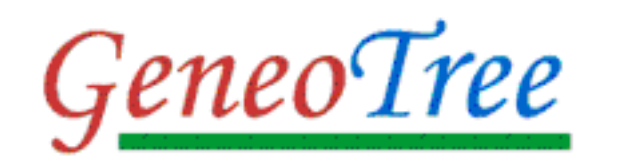

# Your ancestors in flash

# **Installation guide**

## **Summary**

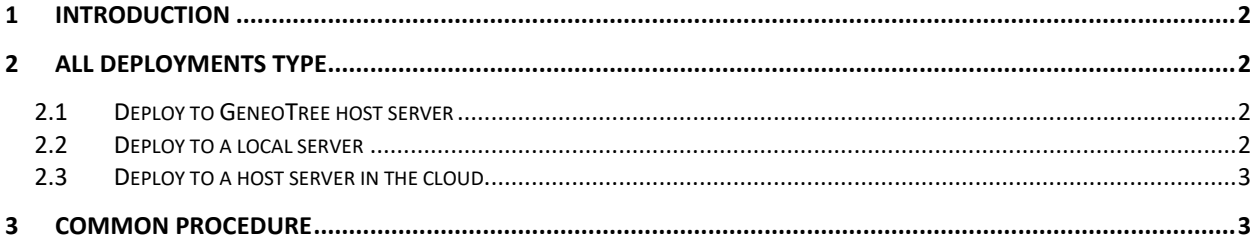

### <span id="page-1-0"></span>**1 Introduction**

GeneoTree is a PHP/ MySql software which display a gedcom file in a browser.

Prerequisite: have a gedcom file exported from a genealogy software (Gramps, Heredis, My Heritage, Family Tree Maker, Ancestry, ….).

You can deploy GeneoTree:

- To the host server GeneoTree :<http://www.geneotree.com/geneotree>
- To a local server, Windows or Linux, to deploy your genealogy a family usage.
- To a host server in the cloud, to deploy your genealogy to many users on the web.

The host server GeneoTree is the easiest solution. This allow you to test quickly GeneoTree.

Reminder: GeneoTree protect the individual private life by masking the evenements less than 75 years old. GeneoTree does not protect your data by a account (user/password), cause Genealogy data must be deploy to a large population.

## <span id="page-1-1"></span>**2 All deployments type**

#### <span id="page-1-2"></span>**2.1 Deploy to GeneoTree host server**

1. Send you gedcom file by email to GeneoTree administrator at [gedcom@geneotree.com](mailto:gedcom@geneotree.com)

After 2 weeks, GeneoTree administrator send you a mail and you can consult your genealogy to with a link a [http://www.geneotree.com/geneotree/xxxxxxx.](http://www.geneotree.com/geneotree/xxxxxxx)

<span id="page-1-3"></span>You can delete your data at anytime.

#### **2.2 Deploy to a local server**

#### **Windows local installation with GeneoTree setup**

To help you, GeneoTree offers you a Windows package installation. Unfortunately, the Linux package installation does not exist.

GeneoTree Windows package is available to Windows Server 2003, 2008, 2008R2, 2012, 2012R2, 2016, 2019 and Windows 7, 8, 10.

This package installed a light package PHP/MySQL/GeneoTree which is operational immediately. Prerequisite:

- Php and MySql are not installed
- You must have the administrator privileges on your machine.
- 1. Download GeneoTreeX XX setup.exe on<http://sourceforge.net/projects/geneotree/>
- 2. Execute GeneoTreeX XX setup.exe (administrator privilege and firewall authorization are required during the installation)
- 3. From your browser, tape [http://localhost/geneotree.](http://localhost/geneotree)
- 4. Execute §3 Common installation procedure (bottom of this document)

#### **Windows local installation without GeneoTree setup**

Prerequisites: You must have the administrator privileges on your machine.

1. Install PHP / MySQL yourself

2. Deploy geneotreeX XX full.zip (or geneotreeX XX base.zip without cartography) on /www php directory

Resume actions §2.1 (installation GeneoTree setup) from topic 3 until 13.

- 3. Tape http://*[servername](http://servername/geneotree)*/geneotree (replace servername by your server name : localhost, …)
- 4. Execute §3 Common installation procedure (bottom of this document)

#### **Linux local installation**

Prerequisites: You must have the administrator privileges on your machine.

- 1. Activate your PHP / MySql services
- 2. Copy the Geneotree directory on /www php directory.
- 3. Tape http://*[servername:port](http://servername:port/geneotree)*/geneotree (replace "hostservername:port" by your hot server name : localhost, …)
- 4. Execute §3 Common installation procedure (bottom of this document)

#### <span id="page-2-0"></span>**2.3 Deploy to a host server in the cloud**

- 1. Activate your PHP / MySql services nearby your host provider
- 2. Recover your MySql identifiers (user, password) and Ftp identifiers (user, password)
- 3. With a Ftp tool (from your host provider or another tool as FileZilla, …), copy the geneotree on /www php directory.
- 4. Tape http://*[hostservername:port](http://hostservername:port/geneotree)*/geneotree (replace "hostservername:port" by your hot server name : localhost, ...)
- 5. Execute §3 Common installation procedure (bottom of this document)

## <span id="page-2-1"></span>**3 Common procedure**

1. In your browser, after tape the good url /geneotree, the follow screen appears:

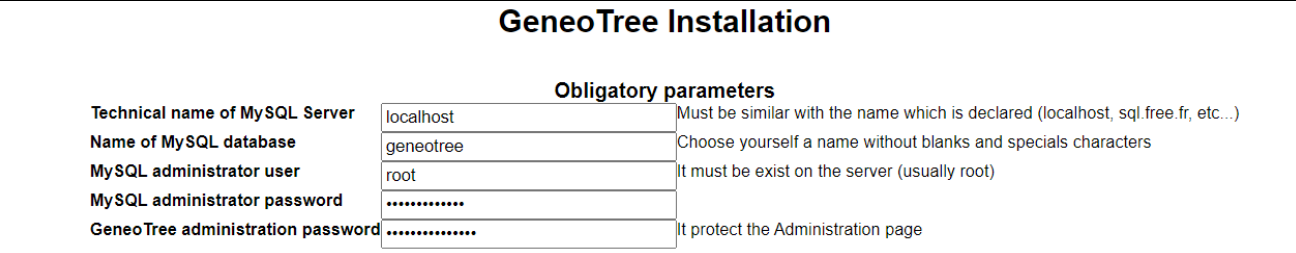

If screen not appears, verify config.php file

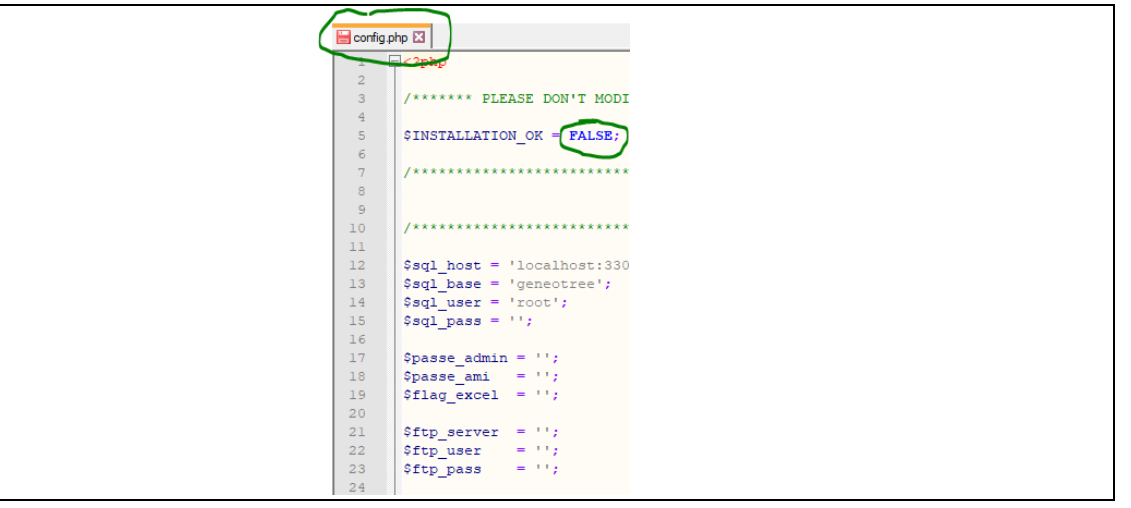

To display GeneoTree installation screen, INSTALLATION\_OK variable must be equal FALSE

#### **If your server is not local**

The following section appears:

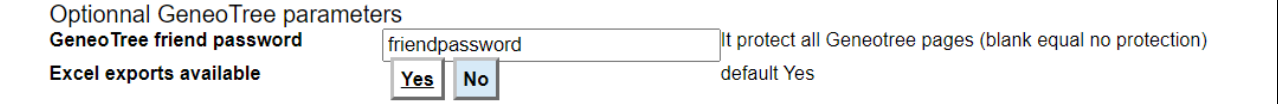

Administrator password: you can protect the distant administration of GeneoTree (advisable). Excel exports: you can disable all Excel exports to protect Genealogy data.

### **If your PHP server have Ftp fonctions**

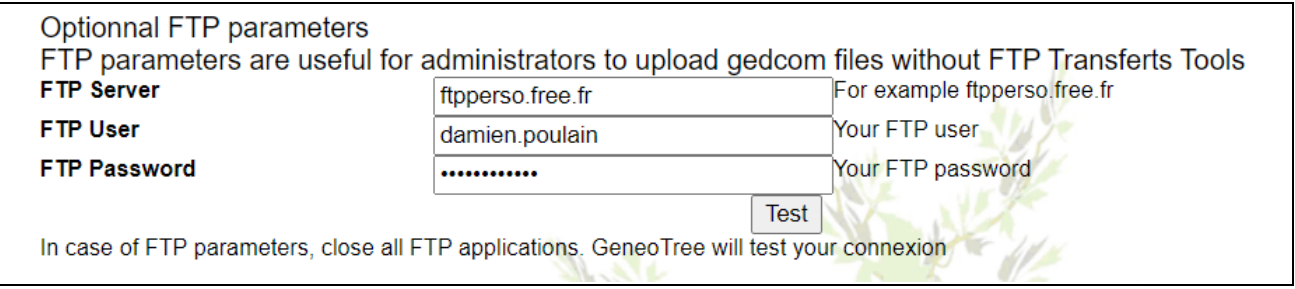

To a distant server, these parameters allow you to use the upload button in administration gedcom. So, you can upload gedcom file without the file transfer tool.

Note: in case of local installation, FTP connection parameters are useless. FTP connection is available to distant servers.

2. Click on "Test" button. The follow screen appears:

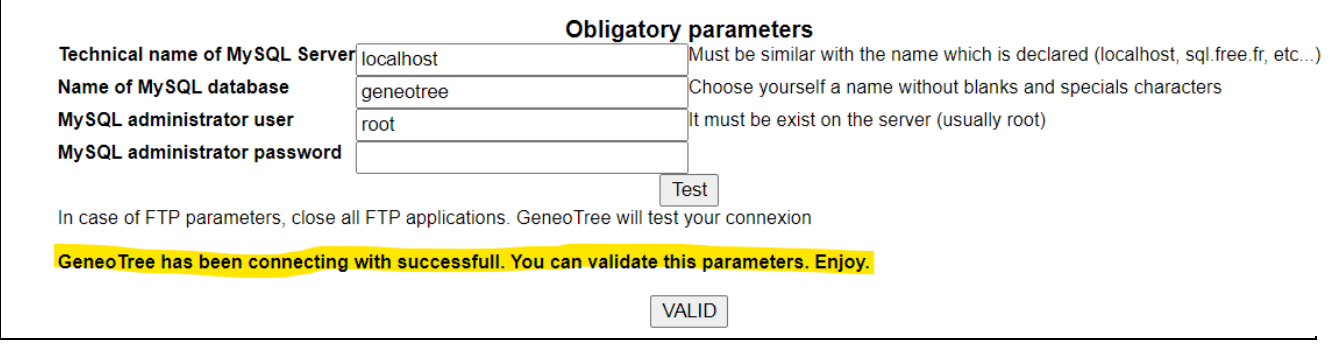

If "Test" don't' return anything, Php configuration about MySQL have a problem. Verify MySqli options is activated (with "Php infos" module or others).

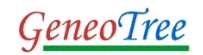

#### For example:

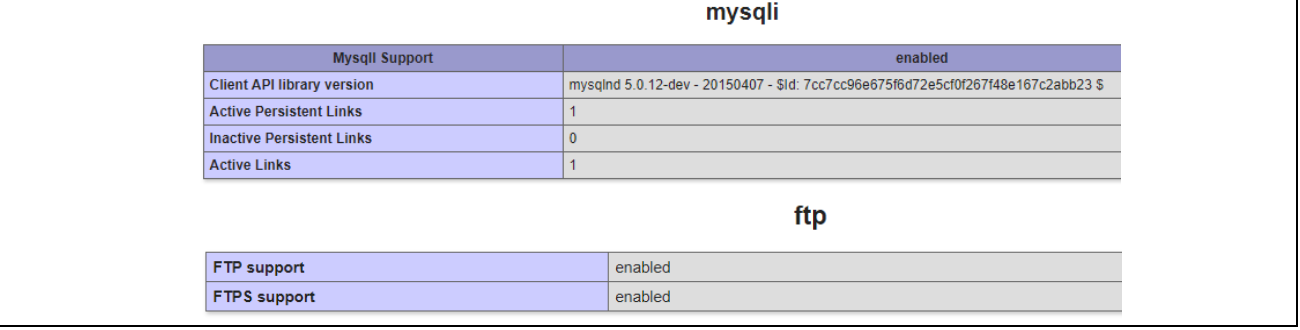

If test is KO, verify the following parameters your MySQL connection:

- MySQL Technical name
- MySQL User
- MySQL Password

You can test these parameters with another tool as "PhpMyAdmin". The same parameters are available to GeneoTree.

Warning: at this point, the database is not tested.

If Test is OK, "Valid" button appears

#### 3. Click to "Valid" Button. The follow screen appears:

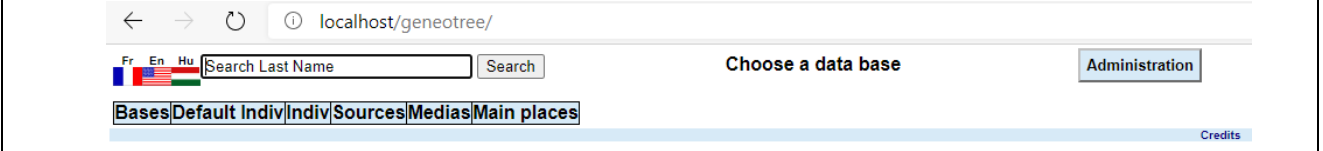

Note : when "Valid" button is activate, INITIALISATION OK variable is TRUE and http://*[servername](http://servername/geneotree)*/geneotree is operational.